## **Python Project 3: Circle of Shapes**

- 1. Go to CodeHS Sandbox.
- 2. Call your program Python Project 3 and click Create Program.
- 3. Click **Python(turtle)** \*\*\* Important!
- 4. Delete Sample Code that CodeHS gives you.

- PYTHON
- Python
- Python (turtle)

- 5. Type speed (0) for quicker drawing
- 6. Type bgcolor ("SteelBlue") to make your background. Visit <a href="https://tinyurl.com/yczfxlqy">https://tinyurl.com/yczfxlqy</a> for background color choices if you do not like SteelBlue.

Type and then copy and paste the following code <a href="FIVE">FIVE</a> times (not the notes in purple).

Careful with indentations!!!!

```
setposition(0,0)
                                         coordinate of each circle
color("lightcoral")
                                         changes color
def make square():
                                       names shape (use make_triangle, make_hexagon, make_pentagon,
                                        make octagon for the other four shapes)
       forward (30)
       pendown()
       for i in range (4): # of sides of little shape (i.e. triangle would be 3)
              forward(5)
              right (90)
                                        360 divided by # of sides (square is 360/4 = 90)
       penup()
       backward(30)
penup()
for i in range (18):
      make square()
                                        this name should match the name from above
       left(20)
penup()
```

Your goal is to create the sample image (on next page) by only changing the code highlighted in green above. which contains:

- 1. <u>Five</u> circles of shapes (one of squares, one of triangles, one of pentagons, one of hexagons, and one of octagons)
- 2. Each circle is a different color (use the color code in <a href="https://tinyurl.com/yczfxlqy">https://tinyurl.com/yczfxlqy</a> here)
- 3. Each circle is at a different coordinate:

(0,0) (-150,150) (-150,-150) (150,-150)

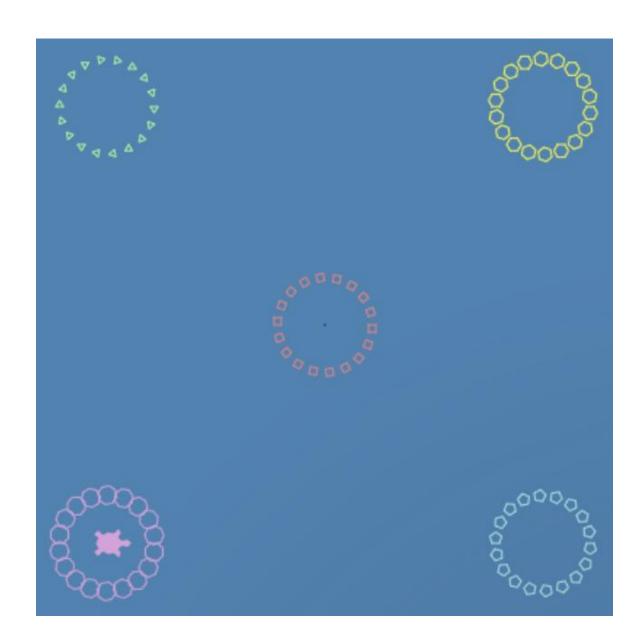